## 6ZH-1

# より良い授業設計と学びをサポートする KEEP Toolkit 日本語版の開発

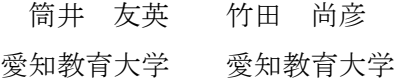

## 1. はじめに

本研究では、ICT の利点を活かしてより良い授業 設計と学びの実現をサポートするシステムの開発 を試みた。

KEEP Toolkit (1)とは、教師が授業実践を電子ポ ートフォリオとして形に残し、公開することで教 育知識や教育方法、教授に関する知識を伝達し意 見交換を行い、共存させることを可能にするツー ルである。KEEP Toolkit は英語を言語としたツー ルなので、日本語版の KEEP Toolkit を開発すれば、 日本の学校現場で教師がより良い授業設計をする ことをサポートできると考えられる。また、KEEP Toolkit 日本語版の開発にあたり、対象者を教師だ けに限定せず、学習者にも広げる。

## 2. KEEP Toolkit

#### 2.1 KEEP Toolkit の目的

教育実践の改善に関する研究を行うカーネギー 財団が開発した教師用 Web 版ナレッジマネジメン ト支援ツールである。教育実践に関して、Web 上で 素早くコンパクトにポートフォリオを作成し、知 識交換エキシビションとプレゼンテーションを教 授者自身が魅力的にデザインできるようにサポー トすることを目標に開発された。

## 2.2 KEEP Toolkit を利用する意味

テンプレートを選び、編集していくことで授業 実践を「電子ポートフォリオ」として形に残すこ とができる。電子ポートフォリオの利点として、

- 1) 持ち運びや閲覧が容易にできる
- 2) 保管に場所をとらない
- 3) 成果物を検索できる
- 4) 評価と成果物を関連づけることができる といったことがある(2)。

## 2.3 KEEP Toolkit 日本語版を開発する目的

京都大学は日本の大学教員の教育改善活動を支 援するために KEEP Toolkit と Sakai を活用した教 育研修支援システム「MOST」を開発し、2009 年 11 月より運用を開始している(3)。

Develop KEEP Toolkit ver.Japanese which supports better lesson design and learning Tomohide TSUTSUI・ Aichi University of Education Naohiko TAKEDA・ Aichi University of Education

本研究で独自に KEEP Toolkit 日本語版を開発す るのは、高等教育だけでなく初等教育や中等教育 にもサポートの対象を広げることと、Sakai のシス テムではなく、独自で運用することを目的として いる。

## 2.4 KEEP Toolkit の機能

- ・ 学習教材を選び組織化する。
- ・ 授業実践を形に残すことで、 他者からの反応が得られる。
- 教材と反応を知的かつ魅力的な表現へと 視覚的にアピールできる形に変える
- ・ 査読、評価、共通の知識を得るために、 アイデアを共有することができる。
- ・ 作業を単純化して知識の交換と普及を 容易にする
- 2.5 KEEP Toolkitの Web-site 利用の手順
	- 1) アカウントを作ってログインする
	- 2) ユーザ専用の「My Dashboard」が与えられ、 Snapshot (実践課程の1シーン)を作る 作業場となる
	- 3) テンプレートから授業実践に合わせて 編集することで授業実践を電子ポートフォリオ として残すことができる
	- 4) ポートフォリオごとに公開するか否かを選択する

## 3. KEEP Toolkit 日本語版の開発

#### 3.1 KEEP Toolkit のインストール

KEEP Toolkit の日本語版の開発のために、KEEP Toolkit を管理するサーバーにインストールし、日 本語化を行う。

## 3.2 KEEP Toolkit インストールのための環境

KEEP Toolkit の日本語版の開発のために、サー バー用マシンに Mac OS のパソコンを用いた。KEEP Toolkit のサーバーとなるパソコンにはユーザのア カウント情報や授業実践・学習ポートフォリオを 保存することになるため、より良いセキュリティ 環境が求められる。Mac OS はセキュリテアで、他 の Linux サーバーより安定性が高いと考えたから である。サーバーの実現のために MAMP を利用する。 これは Apache・MySQL・PHP を Mac にインストール することができるからである。

## 3.3 KEEP Toolkit のトップページの日本語化

KEEP Toolkit をインストールして、サイトのト ップページにアクセスすると、以下のようなペー ジが表示される。

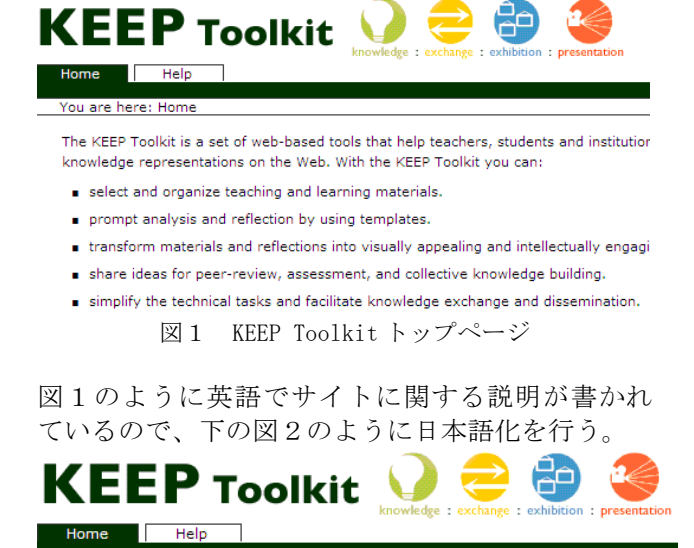

KEEP Toolkit は、数師、学生、および組織をサポートするweb をベースとしたツールセットです。そして、 とができます:

- 学習数材を選び組織化する
- 授業実践を形に残すことで、他者からの反応が得られる
- 数材と反応を知的かつ魅力的な表現へと視覚的にアピールできる形に変える
- 査読、評価、井通の知識を得るために、アイデアを井有することができる
- 作業を単純化して知識の交換と普及を容易にする

図2 トップページを日本語化したもの

#### 3.4 Project Snapshot Template の日本語化

授業実践用テンプレートとして初めから用意さ れている「Project Snapshot Template」を日本語 訳に置き換えることで日本語化を行う。5つのボ ックスを以下のように日本語化する。

- 1) あなたの調査の焦点は何ですか?
- 2) どんな結果が現れましたか?
- 3) あなたのアプローチは何ですか、 またはどんな証拠を集めましたか?
- 4) どんなリソースや参考文献が役立ちましたか?
- 5) 学生作業の例

#### 4. テンプレートの開発

## 4.1 日本の教育現場に合わせたテンプレート

授業実践に関するテンプレートは初めから用意 されている「Project Snapshot Template」の日本 語版だけでは、日本の教育現場における授業実践 を簡略的な形でしか表現できないので、日本の教 育現場に合わせたテンプレートを開発する。テン プレートの構成は大学での授業や教育実習での体 験を元に作成することにする。このテンプレート を用いてユーザが編集することで、授業分析や授 業改善のための電子ポートフォリオを作成するこ とができる。

## 4.2 学生用テンプレート

KEEP Toolkit を用いて学生の学びをサポートす るために、ダッシュボードに学生用テンプレート を用意する。学生用テンプレートを用いて編集す ることで、授業や課題実習のための学びを電子ポ ートフォリオとして形に残すことができる。

学習者が学びに関する電子ポートフォリオを作 成することで、簡単に自分の学びを振り返ること ができる。

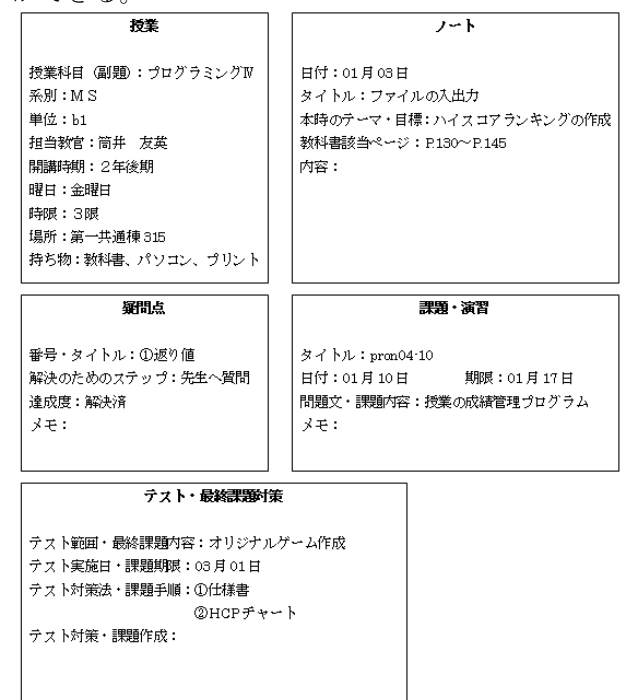

図3 学生用テンプレート例

#### 5. まとめ

KEEP Toolkit の日本語版の開発において利用者 のレベルに合わせたテンプレートの開発は欠かせ ない。利用者の学校種におけるレベルだけではな く、コンピュータを扱うレベルによって実現に困 難を伴うことがあってはいけないからである。

 また、電子ポートフォリオの公開と非公開のコ ントロールは今後の課題である。教育知識や教育 方法が教師間で広がり、普及するのは質の良い学 習の実現に繋がるが、生徒間で電子ポートフォリ オを共有することは、作品・成果の盗作や自由な 発想で意見や考えを表現できなくなる恐れがある からである。

#### 参考文献

- (1) Edited by Toru Iiyoshi and M.S.Vijay Kumar(Ed.), 「OPENING UP EDUCATION」,MIT Press,(2008)
- (2) 余田義彦 「生きる力を育てるデジタルポートフォリオ学 習と評価」高陵社出版(2001)
- (3) 酒井博之 「大学教員のための教育研修システムの構築 :KEEP Toolkit と Sakai の活用」